# **超高速!15分でわかる 電子ジャーナル基礎講座**

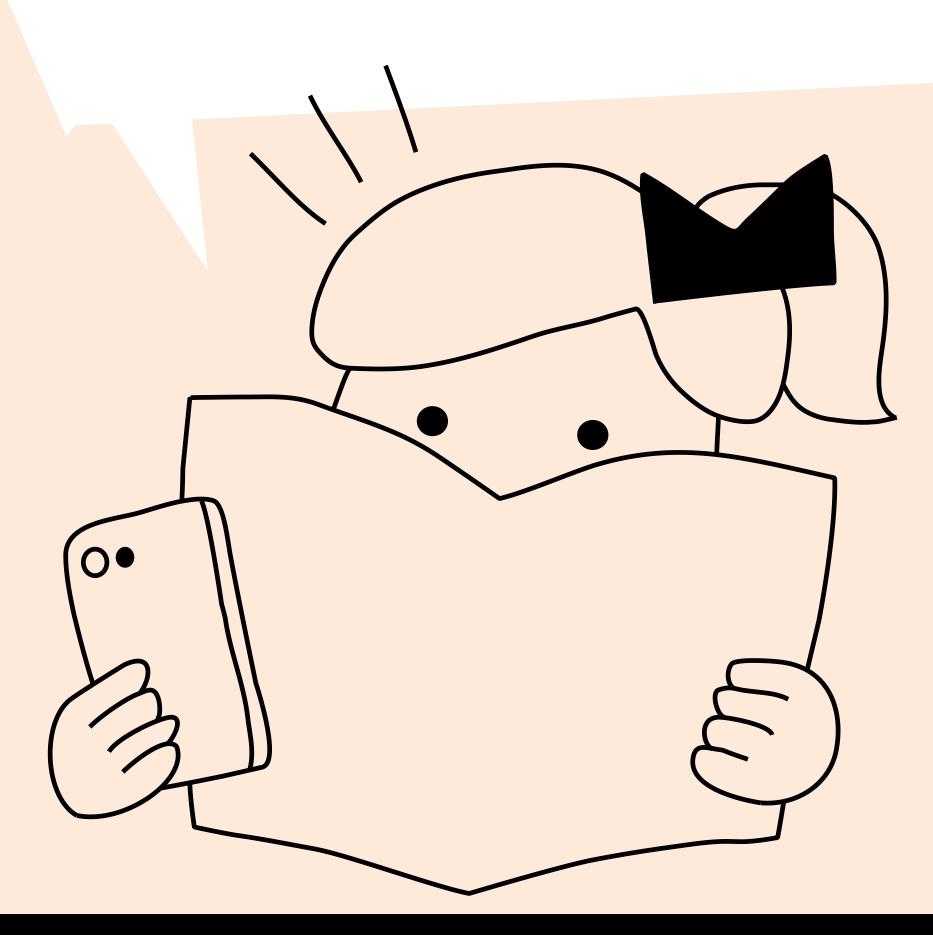

京都大学吉田南総合図書館  $2017.10.23 - 10.27$ 

読みたい論文がある!

- でも、どこで読めるの?
- なるべくラクして読みたい…

⇒論文がネットで読める 「電子ジャーナル」っていうものが あるらしいけど、どうやって探すの??

## 読める?読めない? 4パターン

① ネット上で誰でも無料で読める =オープンアクセス(OA)

② 京大内からであれば (無料で) 読める (ほんとは「京大が契約して購読しているので」読める)

③ ネット上にはあるが、(無料では) 読めない

④ そもそもネット上にはない =冊子体(紙)でしか読めない

### ①まずはOAから

#### Step 1 欲しい論文を、Google等のサーチエンジンで検索

#### 論題を " " でくくる (フレーズ検索) が便利 収録雑誌名や著者名等と組み合わせ

Hosoda, Y., & Aline, D. (2010) Positions and Actions of Classroom-Specific Applause. Pragmatics 20, 133- 148.

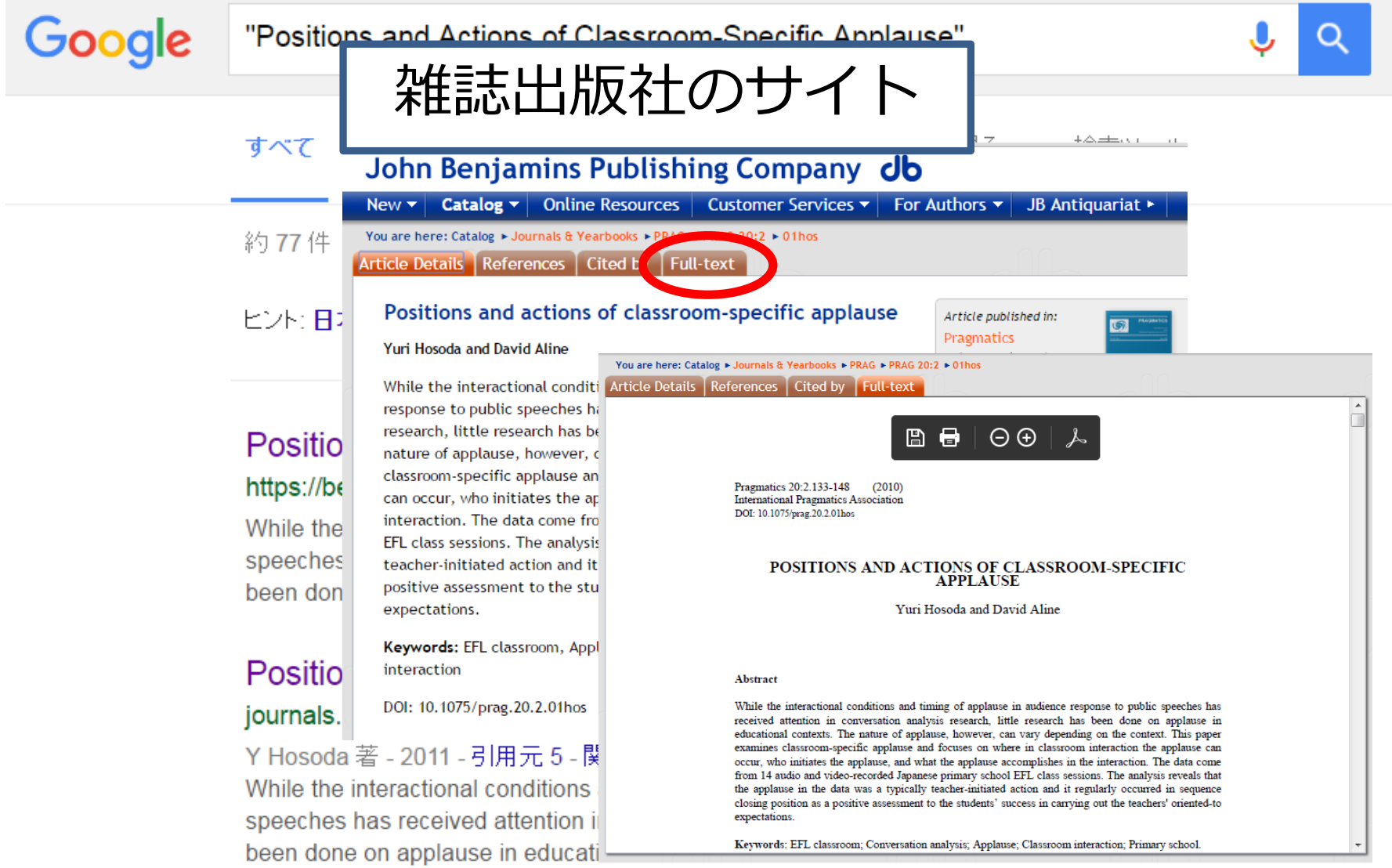

Sébastien MORET, Le triomphe des langues «démocratiques»: A. Meillet et l'Europe nouvelle. Cahiers de l'ILSL, № 31, 2011, p. 133-152

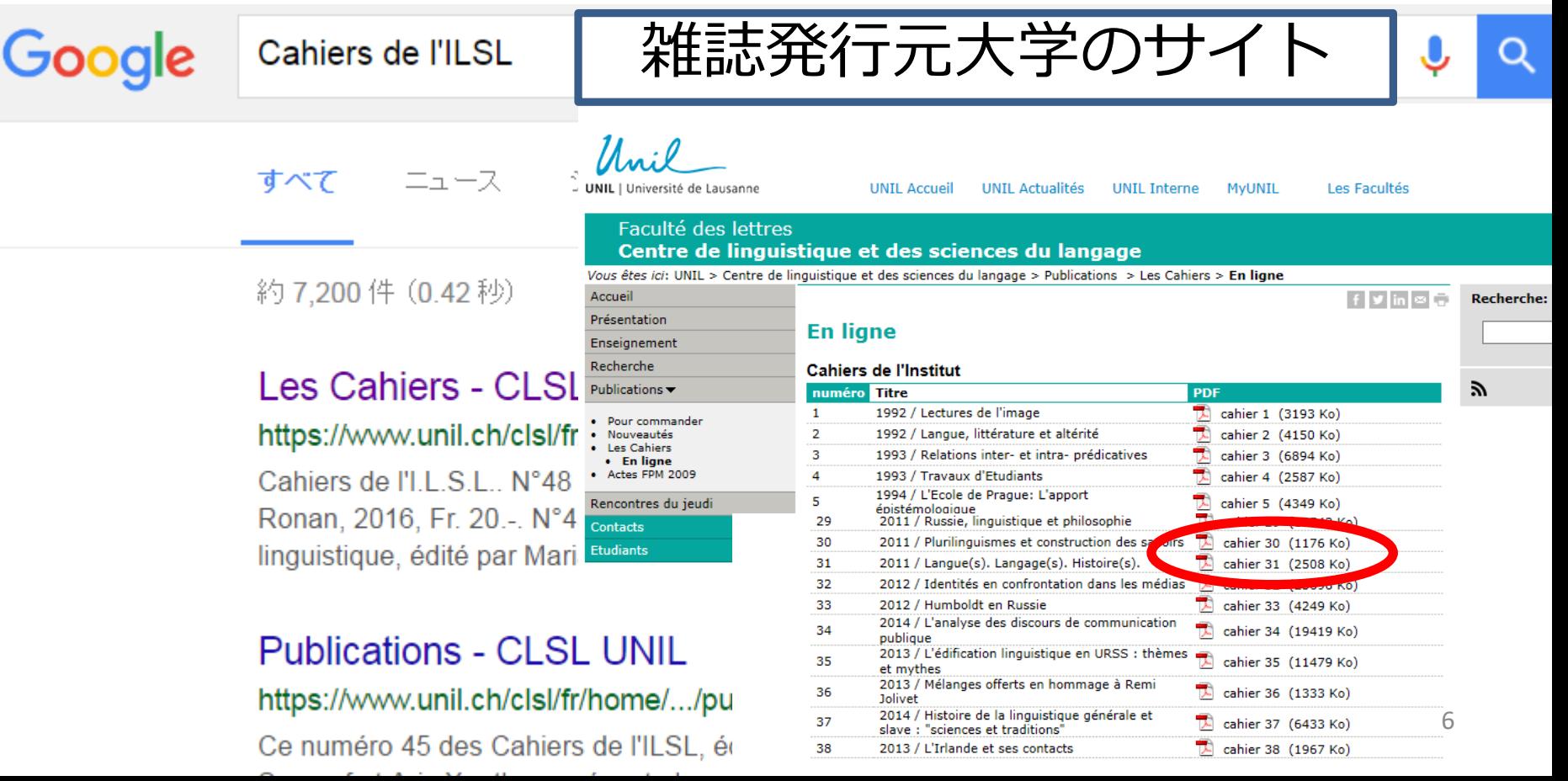

## 機関リポジトリ

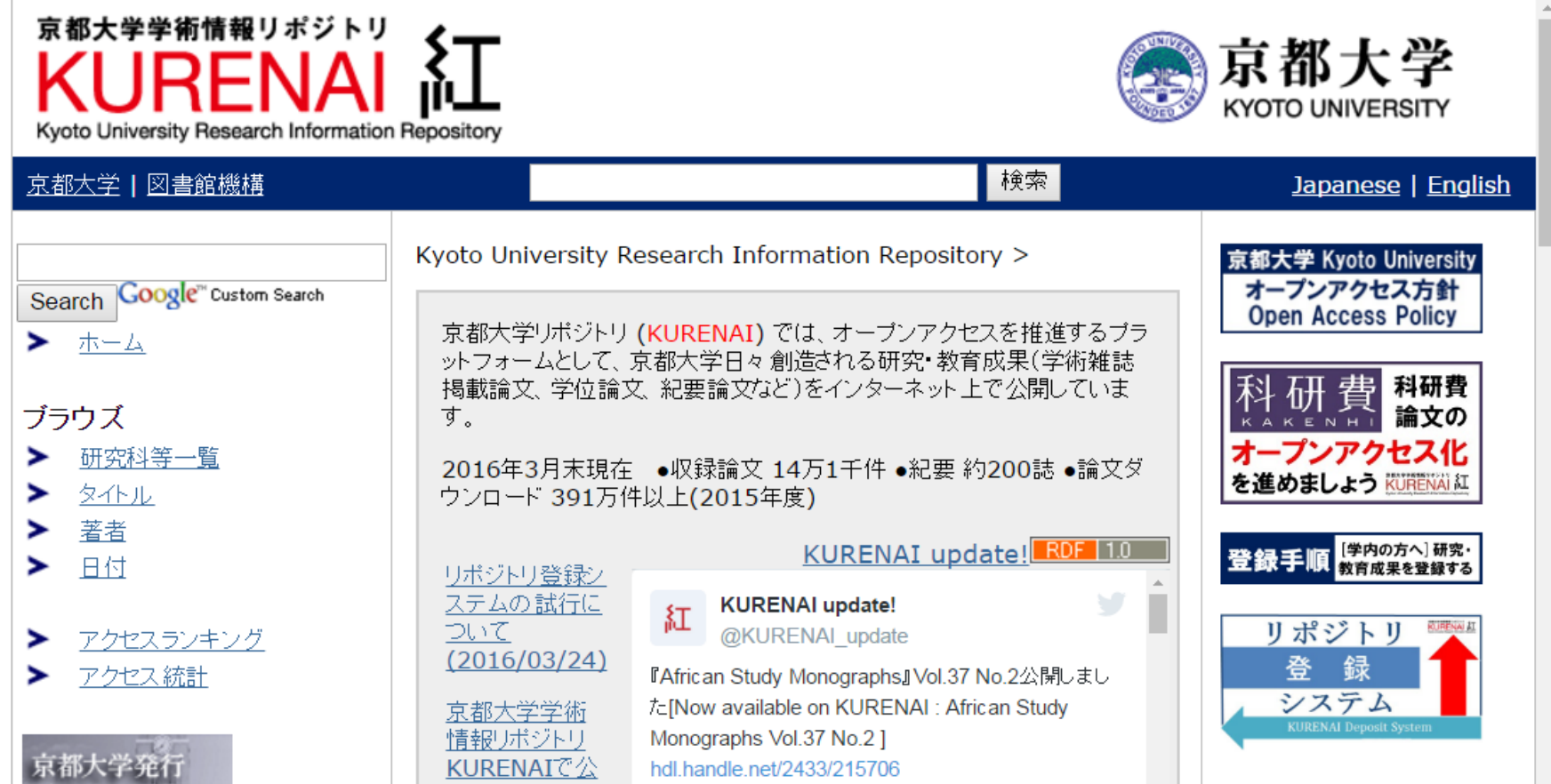

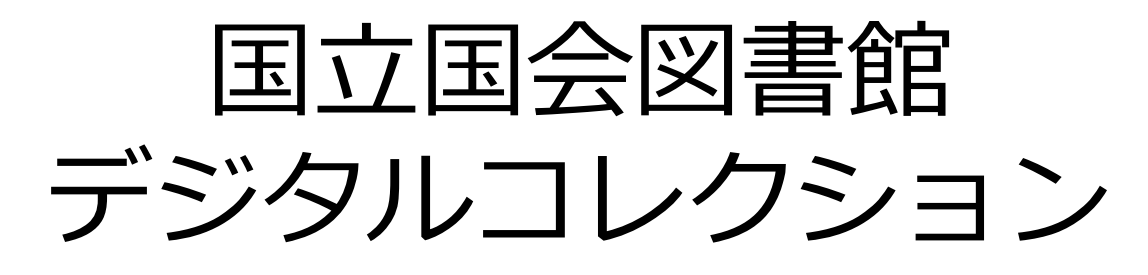

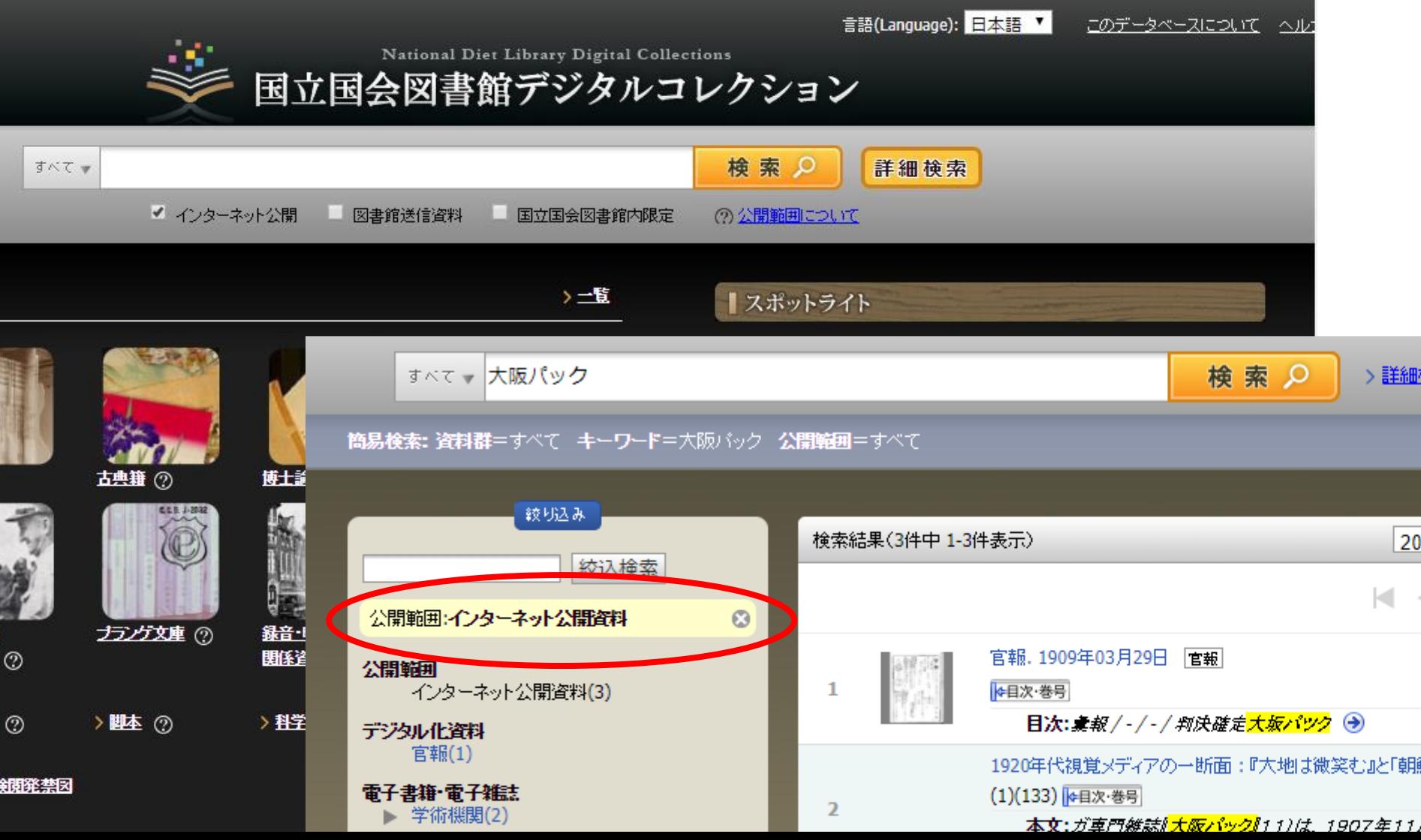

## 研究者SNS

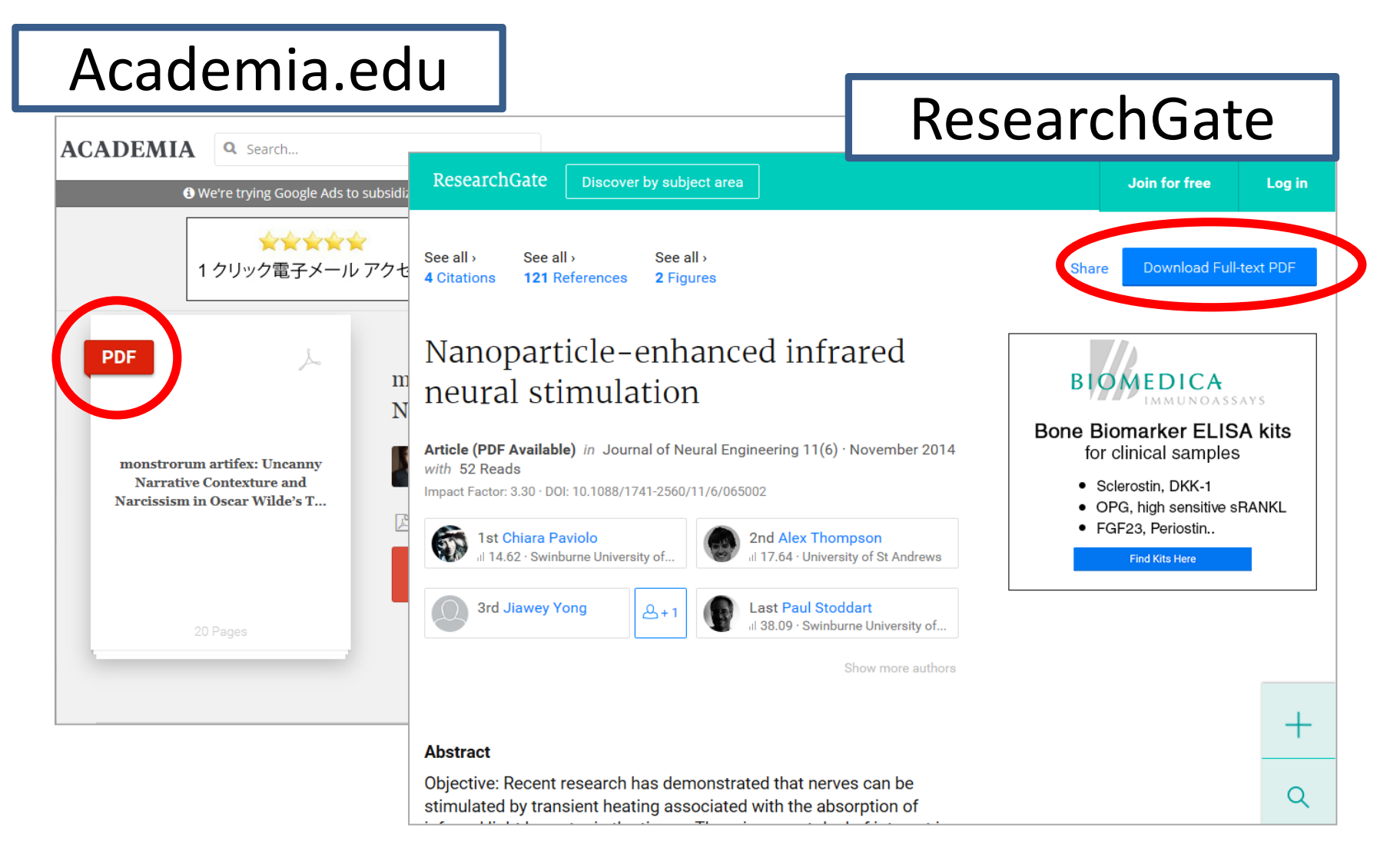

# JSTORのRead Online(Free)

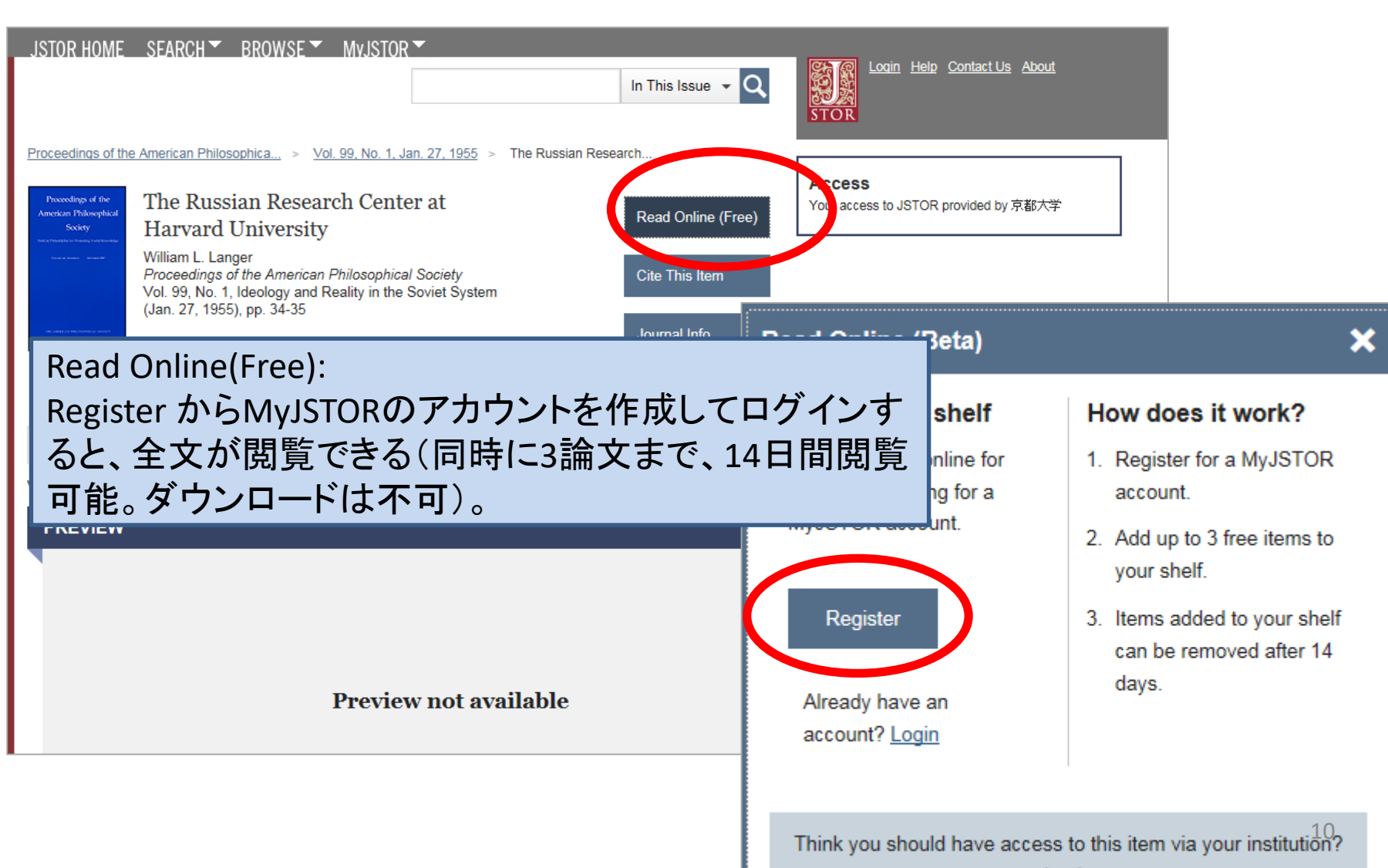

### アクセスできない?

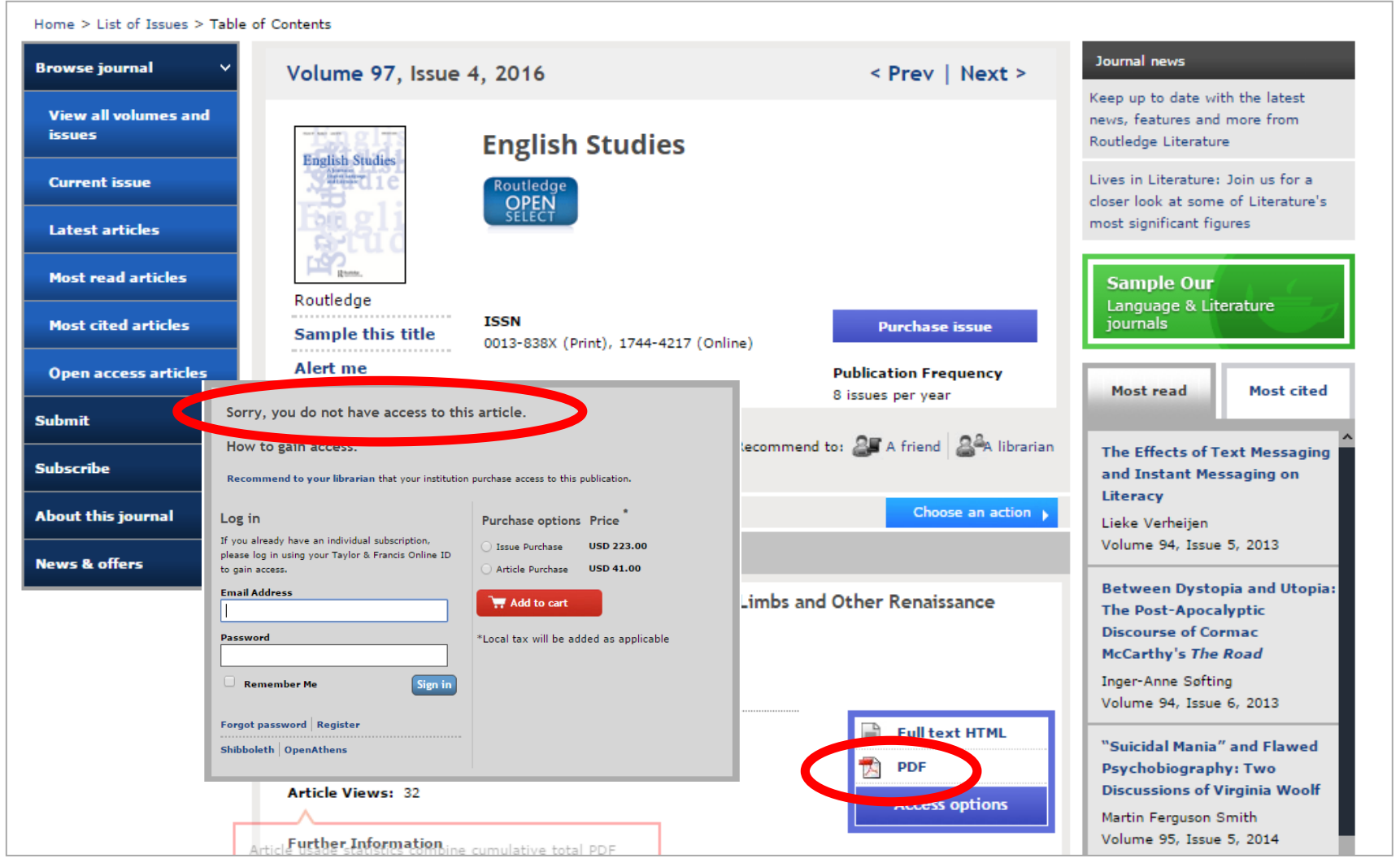

### ②京大内なら読めるかも

京大は8.5万タイトル以上の電子ジャーナルを契約 しています。

ただし……

京大が契約している電子ジャーナルは、京大のネッ トワークに接続している端末からしか読めない

Step2 学外から利用している場合は、IKEv2接続で 学内ネットワークに接続

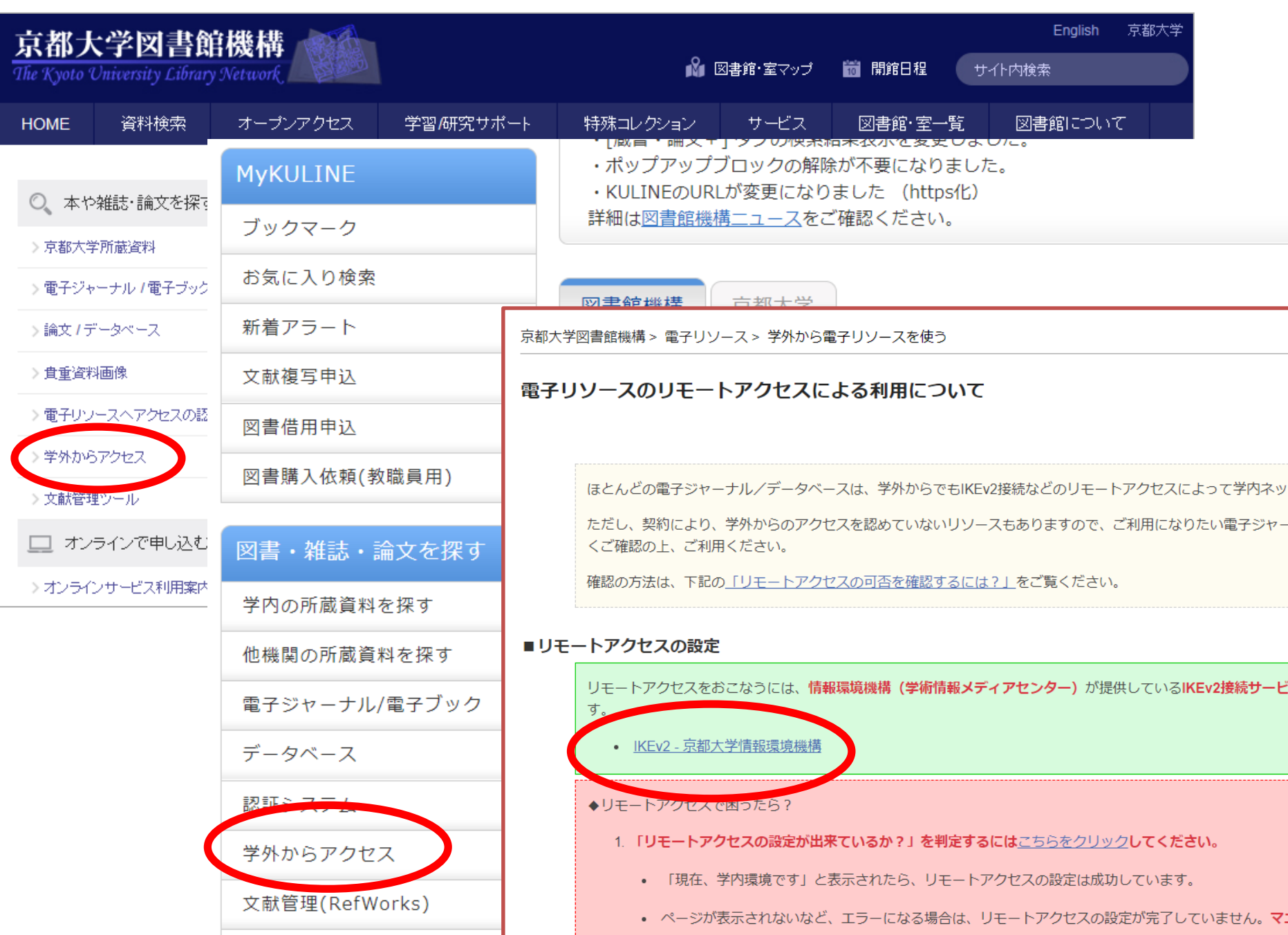

学内ネットワークに接続できたら

#### 認証ID、PWの入力画面

#### 京都大学図書館機構

The Kyoto University Library Network

アクセスしようとしたページは、京都大学図書館機構により、ID認証が必要なサイトに指定されています。 The page you are trying to access is subject to the E-Journal and Database Authentication System provided by the Kyoto **University Library Network.** 

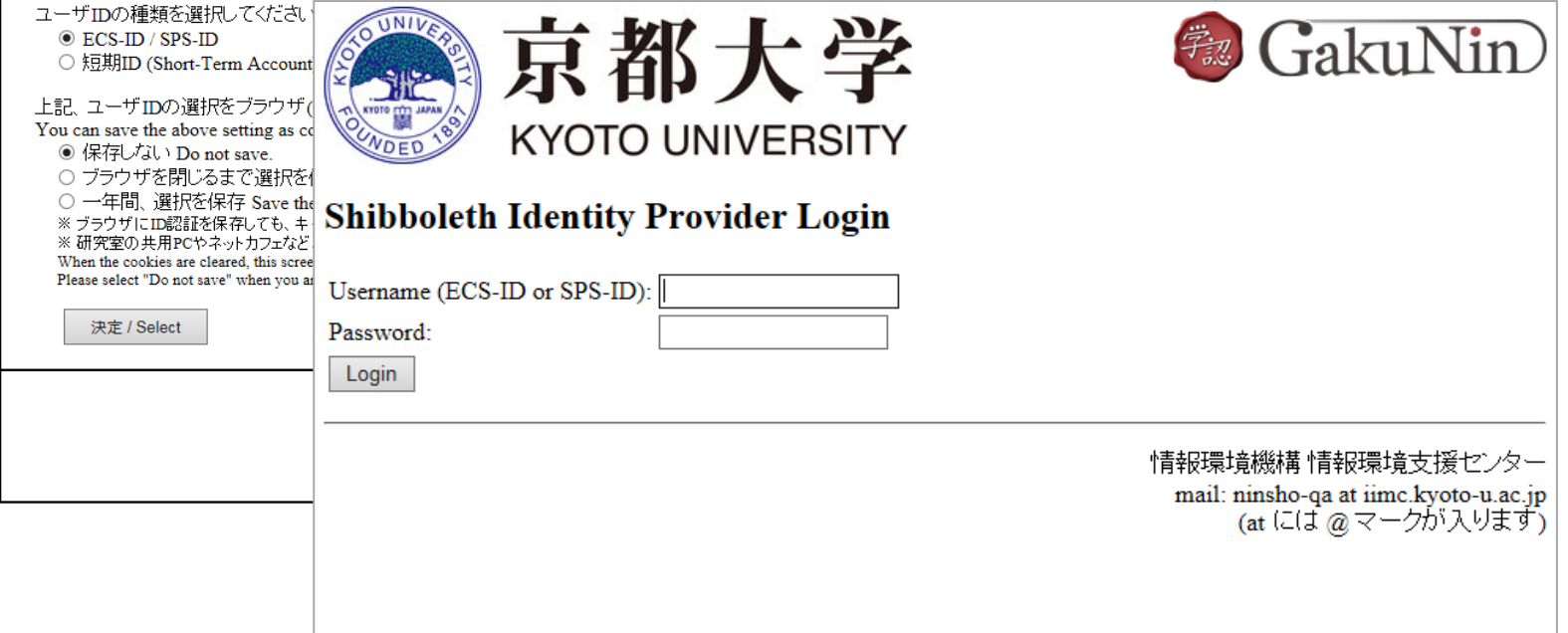

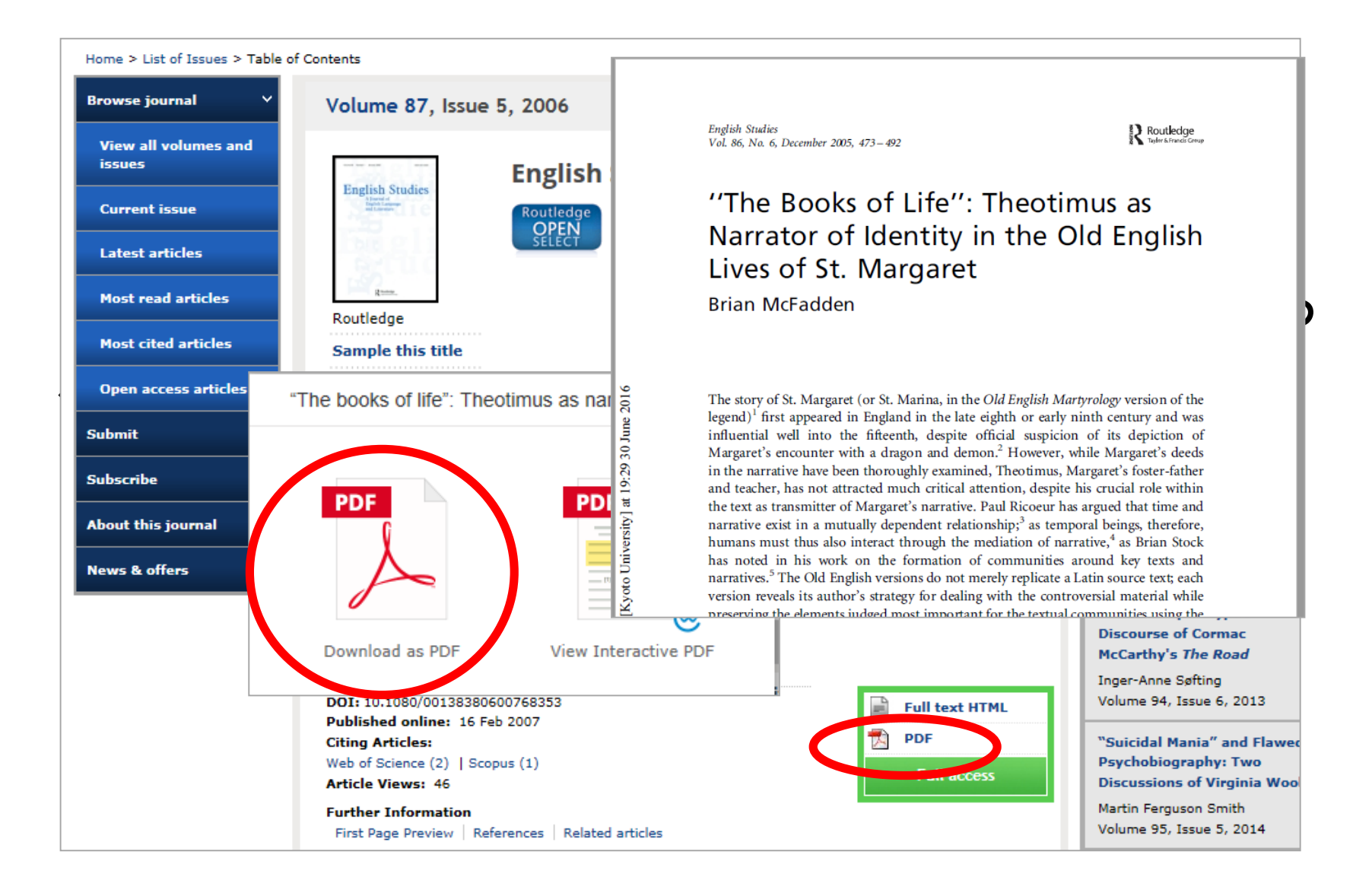

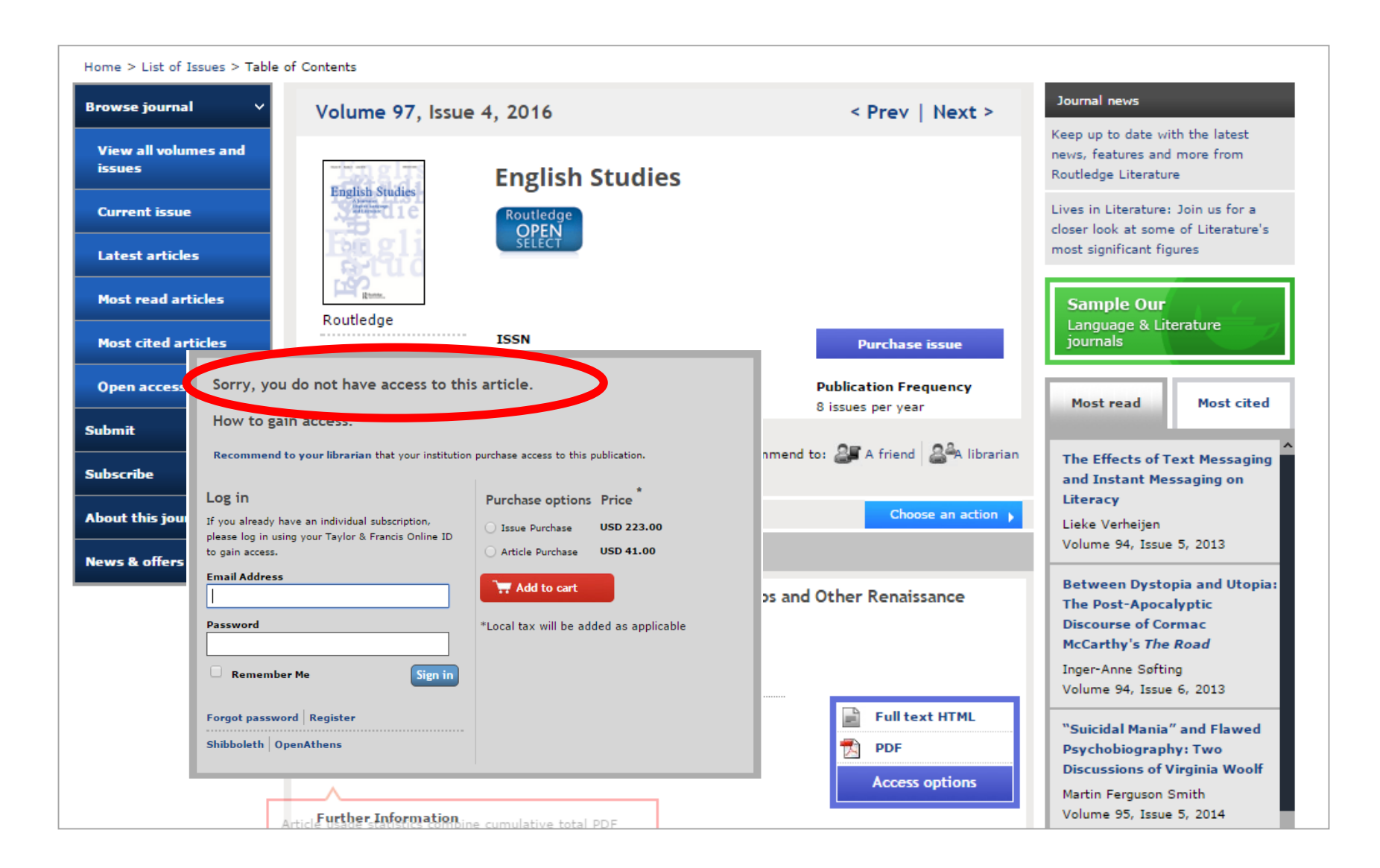

### ③ネットにあるのに読めない 京大が契約しているジャーナルか、契約 している範囲の年代か、確認しましょう。

Step3 KULINEまたは電子ジャーナルリストで 雑誌名から検索し、契約タイトル・範囲を確認

※ECS-ID(or SPS-ID)での認証は、出版社単位でかけられ ています。したがって、京大の認証を経たからと言って、 必ずしも欲しい論文が読めるとは限りません。

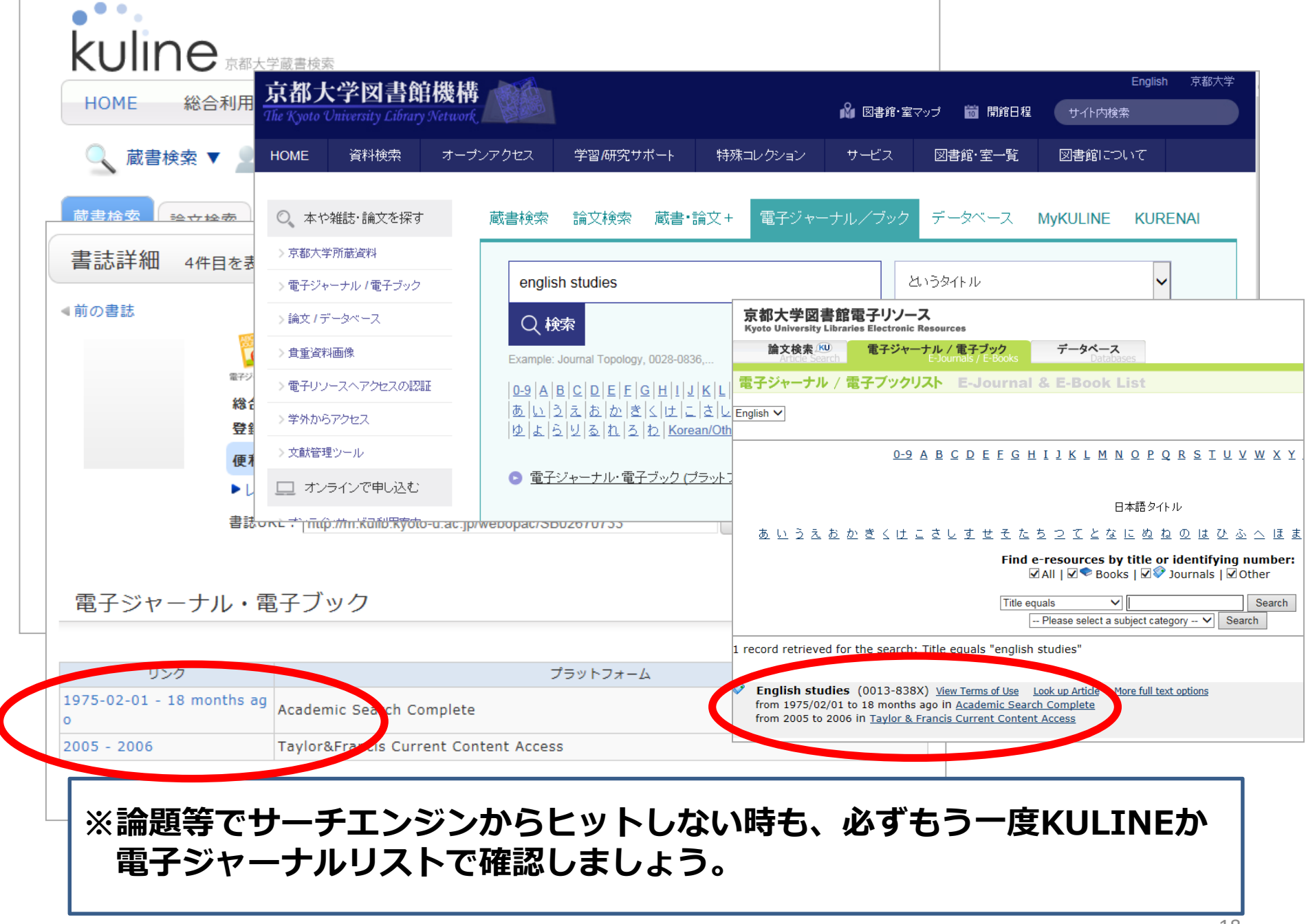

#### 確かに契約している。年代も契約範囲内。 それなのに、読めない or 認証が上手くいかない……

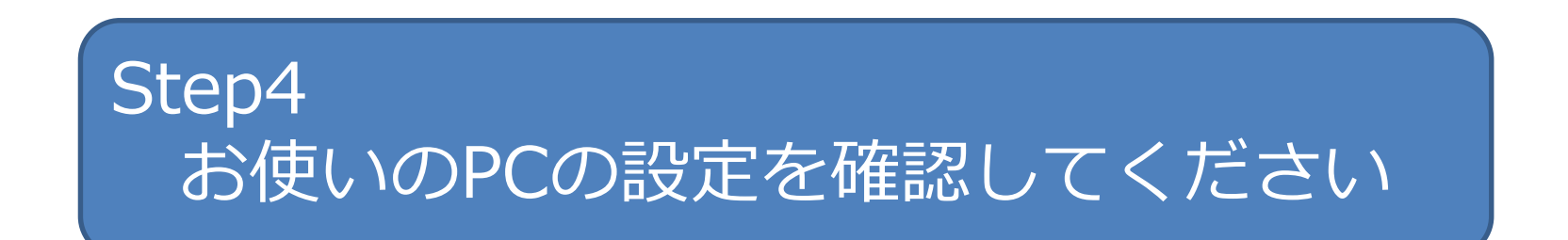

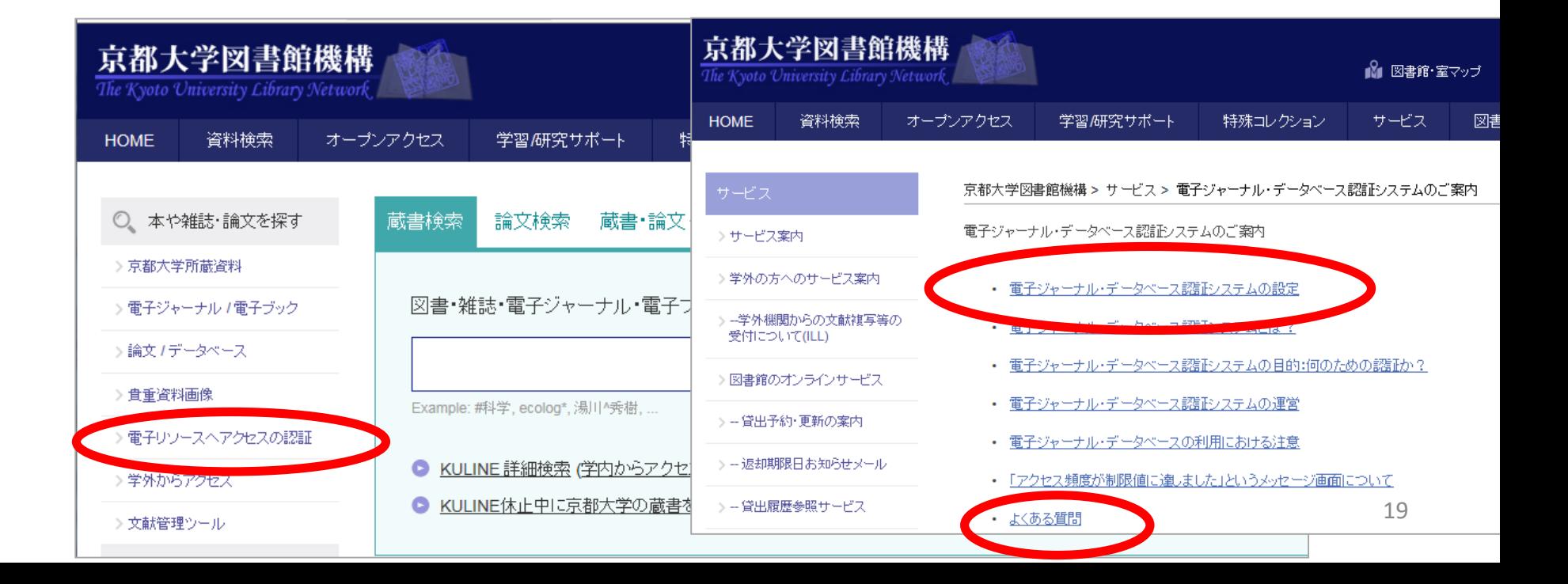

### 補足:そもそも、どんな論文があ るのかわからない……

### • **論文データベース**で検索しましょう。 (学内ネットワークからご利用ください)

日本語論文なら CiNii Articles, 海外論文なら Web of Science, ……etc KULINEの「論文検索」タブ Google scholar = 学術情報に特化したサーチエンジン

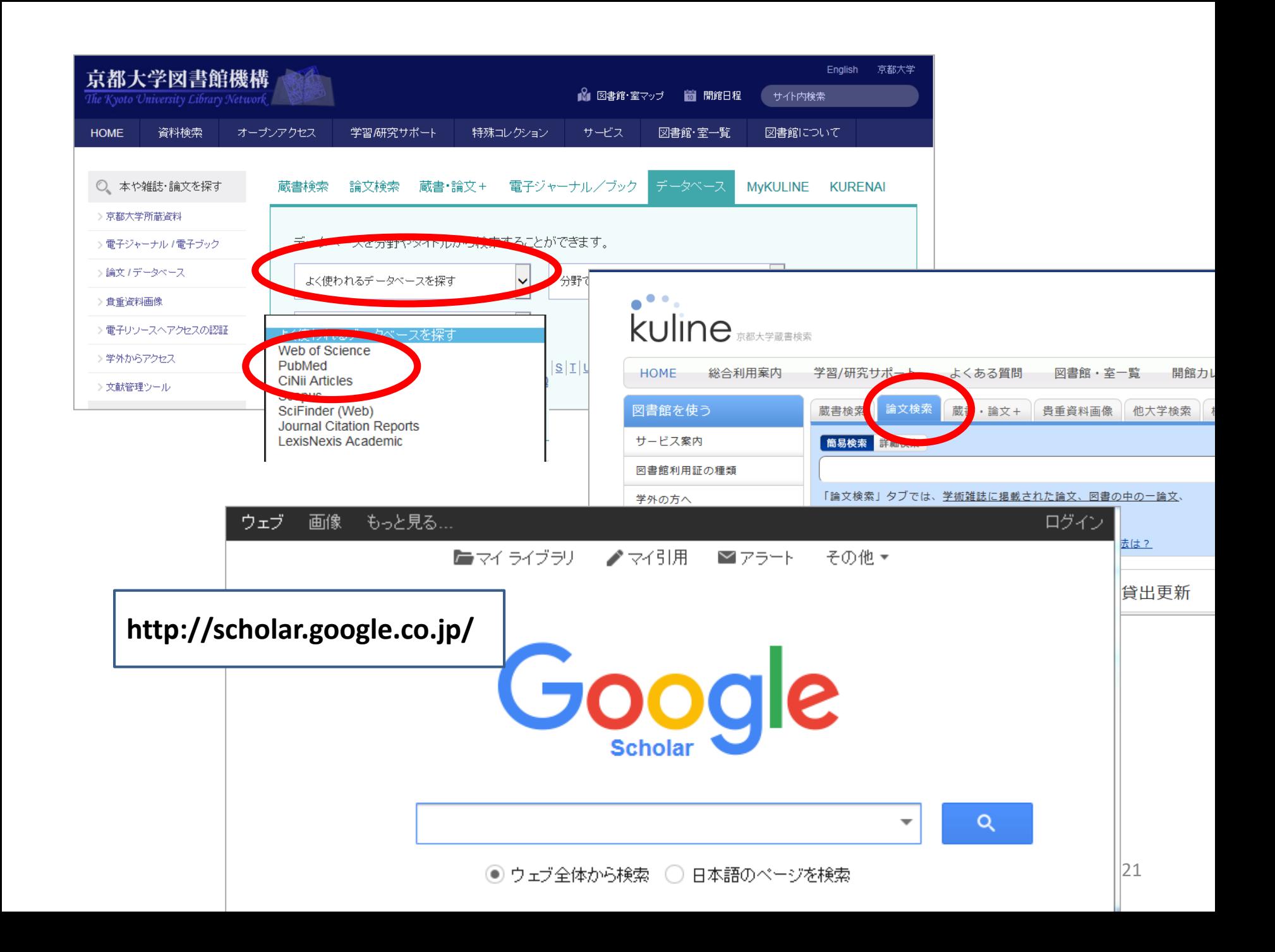

論文データベースでヒットしたら

#### 「京大ArticleLinker 」をクリックしましょう。

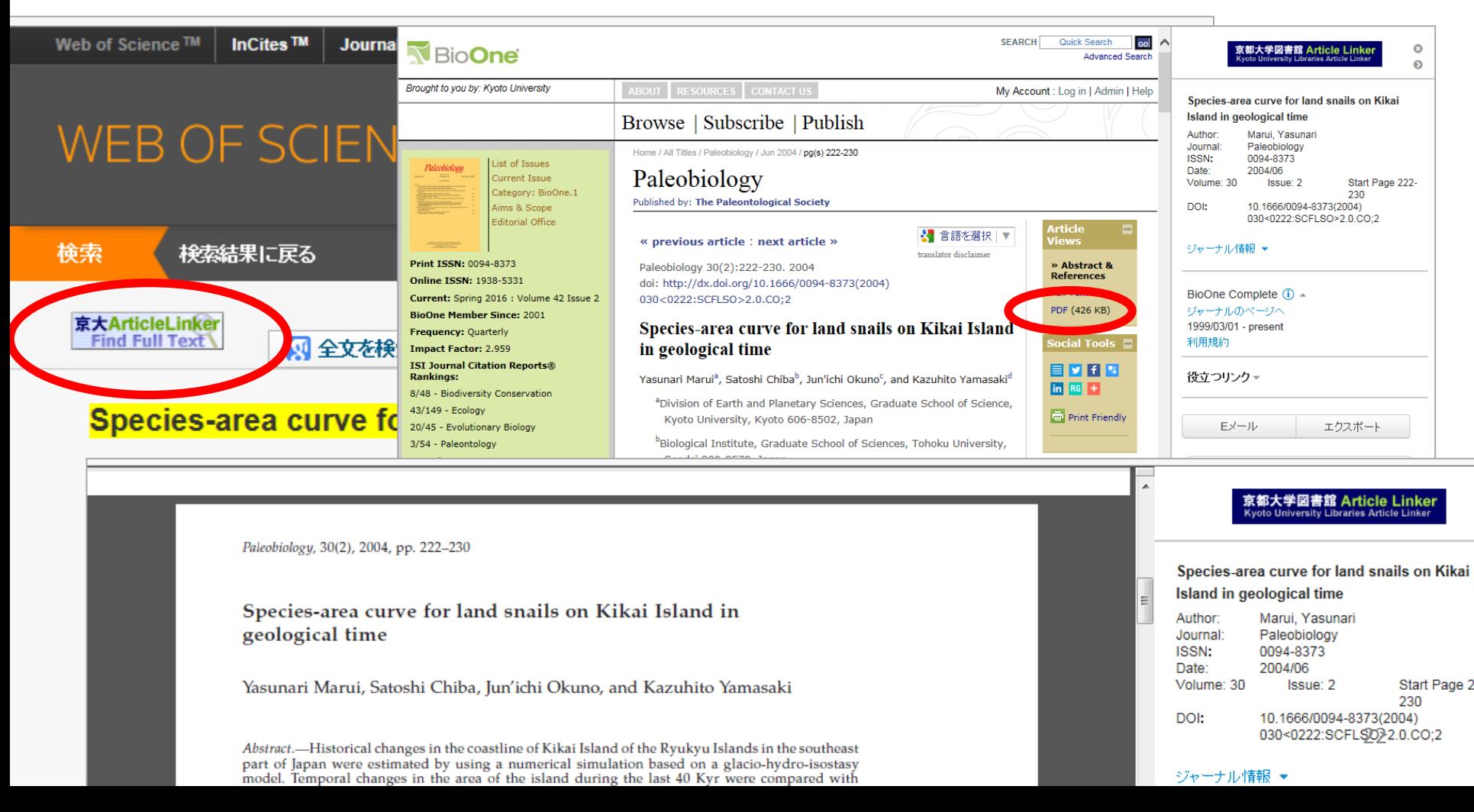

## 最後に…適正利用のお願い

#### **以下の行為は契約によって禁じられています!**

- **個人利用の範囲を超えた大量のダウンロード**
	- ・プログラム等を利用した自動操作による

一括したダウンロード

- ・特定の雑誌の巻号をまとめてダウンロード
- **個人利用以外の利用**
- **複製や再配布**

違反すると、ペナルティとして京大全体に利用制限が 科される場合があります。

#### ご参加ありがとうございました

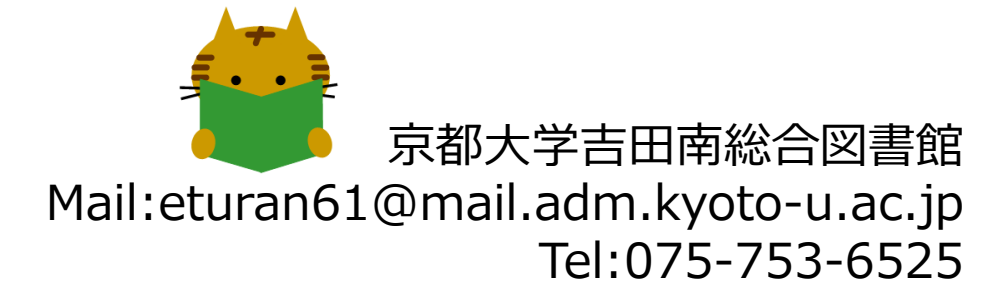